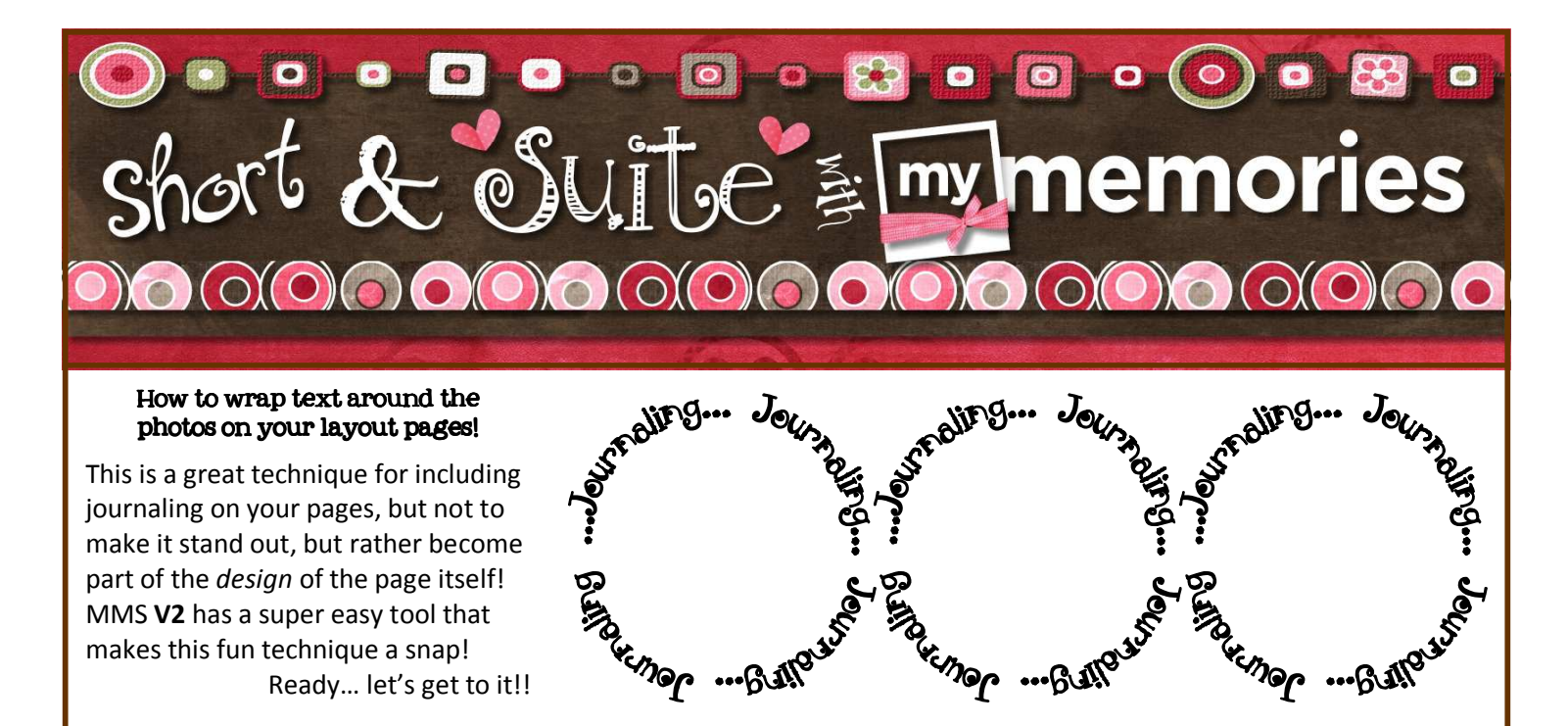

## **O** 0 0 **0** 0 0 0 0 0 0  $\bullet$ O.

Today's technique lesson will be pretty quick and easy, but it's a great addition to any page that you have where you want to include some journaling or perhaps a date or location description on the page without really calling attention to it! It's also a great way to add detail when the layout of your page just doesn't include a lot of space for journaling.

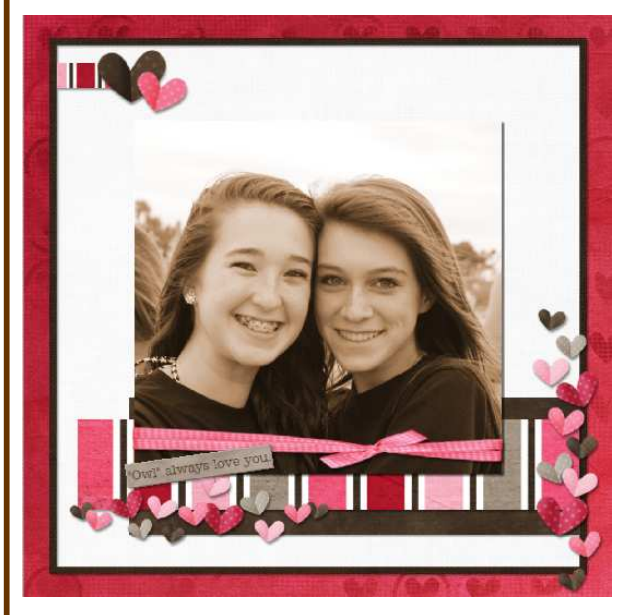

Consider how much journaling you will need or want to include to tell the story of the page. Some pages need little, some pages really need a fuller explanation to make the page adequately preserve the story. This photo for example, is my daughter, Emily and her friend Kenny. It's a great picture, and I love it - and to look at it, it speaks easily of their friendship. What I want to include in this "story", though is that this picture was taken on the day of Emily's baptism last summer at the beach - and how special it was that so many of her close friends were there to support her and share in this special moment in her life. So, obviously, I want to add some journaling without taking anything away from the photo itself!

 $\bullet$ 

That's where today's technique comes in handy! See page two for the quick details to add the needed journaling to your page and still not disturb you original design aesthetic!

## $\mathcal{O}(\mathcal{O}(\mathcal{$ \*Continuing on our March Into MMS\* During the coming month you will receive a \*DAILY\*

email and PDF that will highlight one particular feature or function of your "My Memories Suite" software. Some will be more challenging than others, some will be pretty basic. As always, I am \*here\* to answer any questions you might have so never hesitate to email me or pop a post on the MyMemoriesSuite Facebook page!

I am \*SO\* happy you have decided to MARCH INTO MMS with me!!! Hope you enjoy it!

…..and don't forget to make memory today !

 Lisa J. lisaj@mymemoriessuite.com Open the page/project you want to try this technique on. To start I'd suggest a simple page with a large photo in the center that is square/rectangular or round/oval. Once you get the hang of it, you can play around with it and get the look you want!

• Click on the TEXT PANEL in your right-hand side CONTROL PANEL

• Click to ADD TEXT BOX (an empty text box will be added to your page)

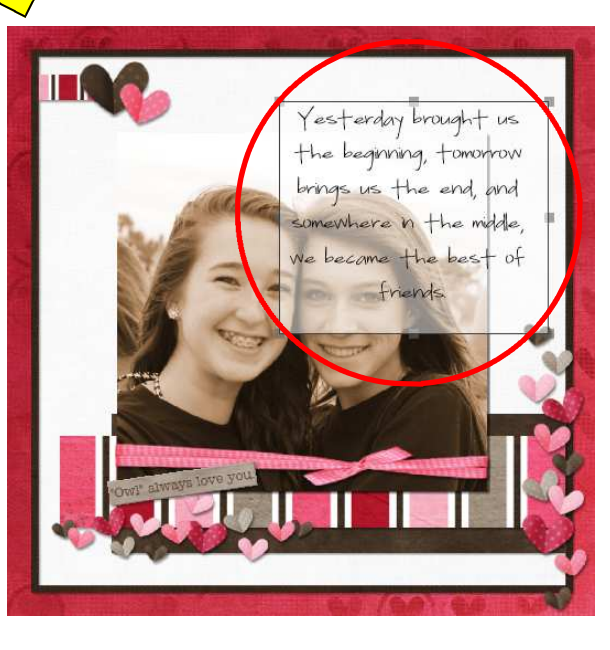

 $\Gamma$  Text Add

Patient Paige Size: 9

T Text

Pea Jolely

Size: 26

Т

 $T$  Text

Pen Jolehy

Size: 26

Т

 $B \cup I$ 

 $B \cup I$ 

 $\begin{bmatrix} 1 & 1 & 1 & 1 & 1 & 1 & 1 & 1 & 1 & 1 & 1 \\ 0 & 1 & 20 & 0 & 0 & 40 & 0 & 0 \\ 0 & 0 & 0 & 0 & 0 & 0 & 0 & 0 \\ 0 & 0 & 0 & 0 & 0 & 0 & 0 & 0 \\ 0 & 0 & 0 & 0 & 0 & 0 & 0 & 0 \\ 0 & 0 & 0 & 0 & 0 & 0 & 0 & 0 \\ 0 & 0 & 0 & 0 & 0 & 0 & 0 & 0 \\ 0 & 0 & 0 & 0 & 0 & 0 & 0 & 0 \\ 0 & 0 & 0 & 0$ 

 $\overline{\mathcal{P}}$ 

T

亖

Colo T

Rotate

Opacity

Remov

 $\check{\mathbb{P}}$ 

White

Edit

 $\partial$ 

Rotate Opacity

Spacing,

 $B U I E E$ Color

Rotate

ga nggana panguna g

Opacity

**DO A CALCADO ANG PARTA DA CARA** 

 $\sqrt{a}$ 

 $0.0 -$ 

三

Type your desired text in the box that was added. Remember you may need to highlight the text if you want to change the size or font of the text you added. If you cannot fit all the text in the box (the box will turn red if you overfill your available space) you can drag one of the corners of the text box to enlarge it. You may need to try out different fonts to get the "feel" you want on your page. Search Google for TONS of available free font sites on the internet!

Then - while you have the text box selected, click the SHAPE tool button on the text panel this will allow you to choose what SHAPE you want your text to "wrap" in. You can choose "outside circle", "inside circle", "outside square" or "inside square". The circle shape can be stretched to accommodate and oval photo, and the square shape can be stretched to accommodate a rectangular shape. THIS MIGHT TAKE SOME PRACTICE - AS THE SIZE OF THE TEXT, THE AMOUNT OF TEXT AND THE FONT YOU CHOOSE WILL ALL AFFECT THE LOOK OF THE WRAPPED TEXT.

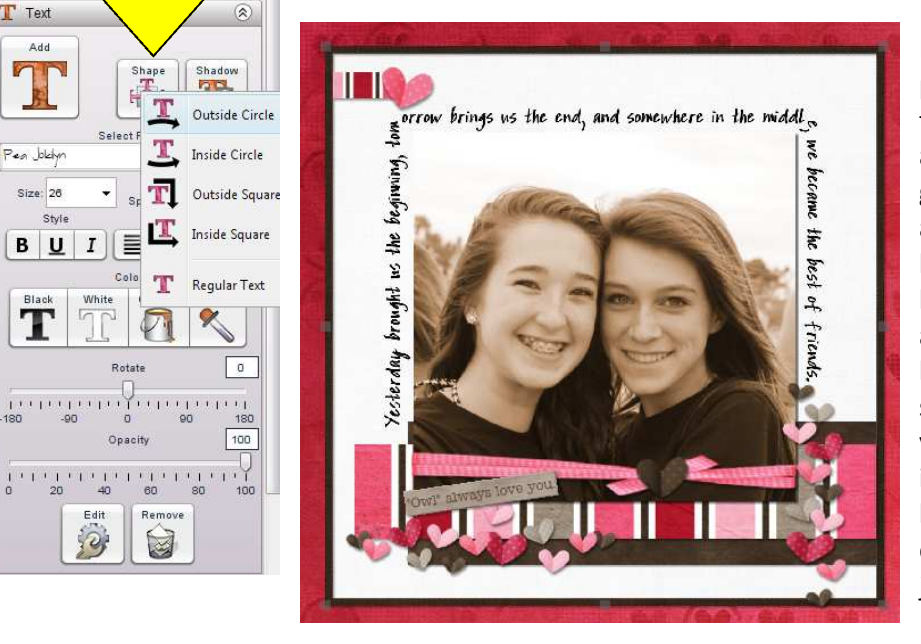

Here is a smaller image of the finished page - I had to resize the text several times to get the spacing and sizing right and then rotate the box so that I could get the text on three sides of the box and not the side that ran across the dark bottom side of the photo. I still could go back and tweak it so that the words aren't broken up on the corners ('cause I hate that!) but I just wanted to show the sample for you! You can always move your little embellishments around to fill in what's off center or missing (see my heart cluster that covers the lop-sided end of the text on the right side! You just need to think OUTSIDE the box!

The \*AMAZING\* graphics used in the design of this PDF are from the "Love Shack" kit by the incredibly talented designers @ TheEttes! Shop them by name in the MMS Design Shop!